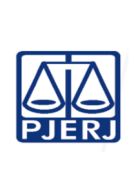

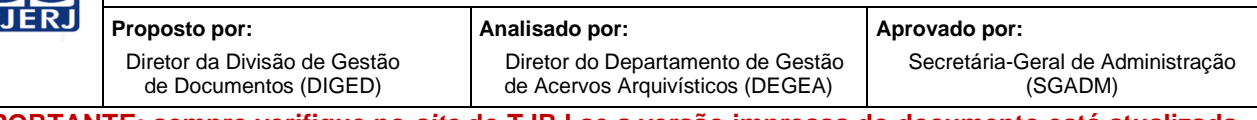

**IMPORTANTE: sempre verifique no site do TJRJ se a versão impressa do documento está atualizada.**

# **1 OBJETIVO**

Estabelecer critérios e procedimentos técnicos para a avaliação, seleção e destinação final (eliminação ou guarda permanente) de documentos do arquivo intermediário no Departamento de Gestão de Acervos Arquivísticos da Secretaria-Geral de Administração (SGADM/DEGEA).

# **2 CAMPO DE APLICAÇÃO E VIGÊNCIA**

Esta Rotina Administrativa (RAD) se aplica ao DEGEA, passando a vigorar a partir de 25/04/2023

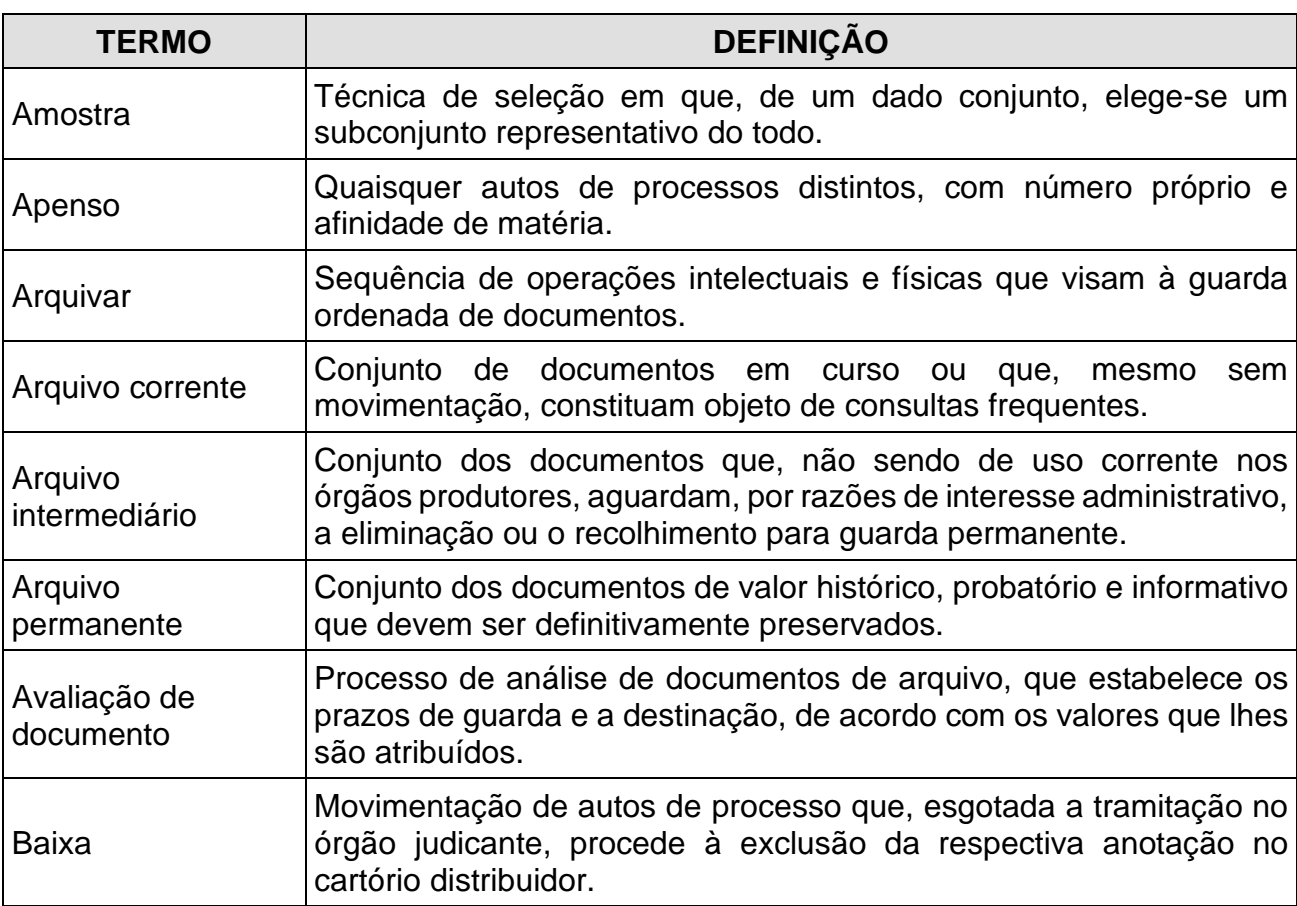

# **3 DEFINIÇÕES**

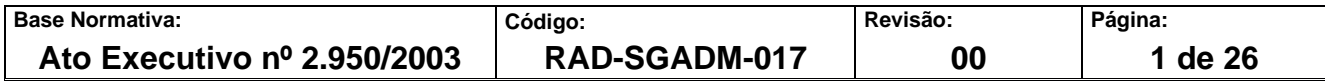

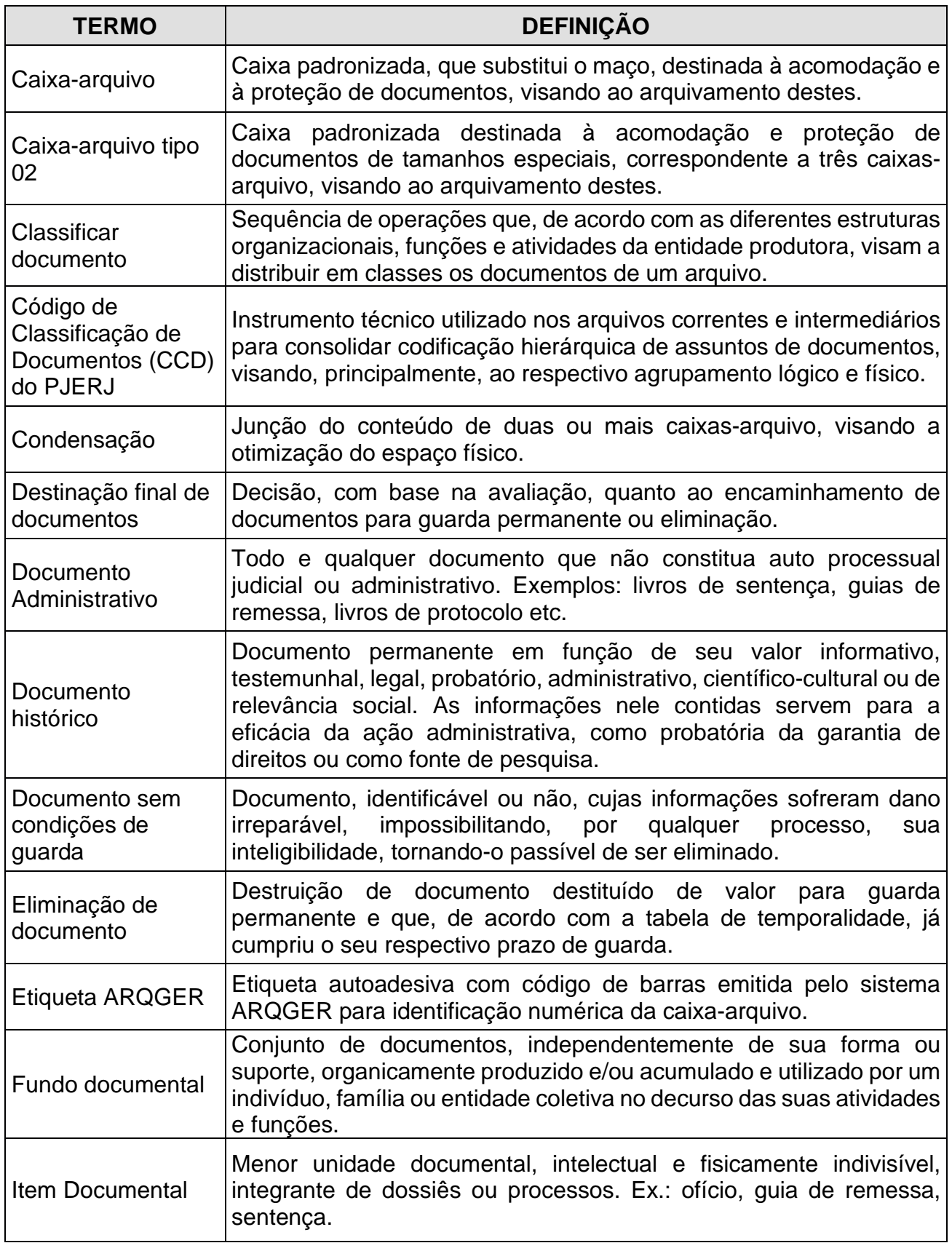

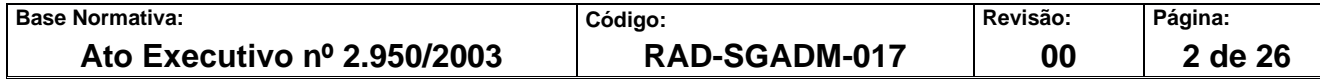

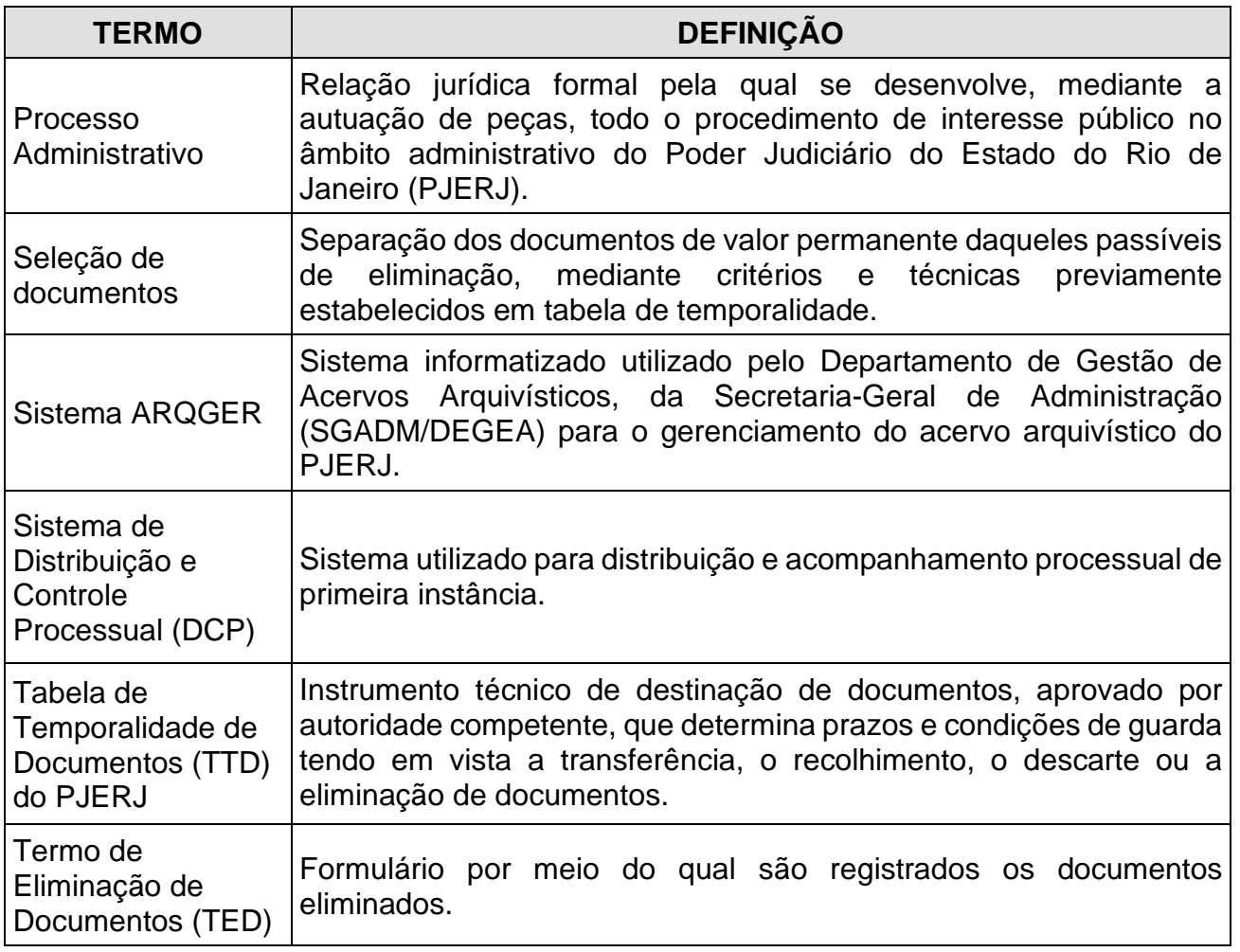

# **4 REFERÊNCIAS**

- Lei Federal nº 8.159/91- Dispõe sobre a política nacional de arquivos públicos e privados e dá outras providências;
- Ato Normativo Conjunto TJ/CGJ 01/2004 Atualiza o Código de Classificação de Documentos do Poder Judicário do Estado do Rio de Janeiro;
- Ato Normativo Conjunto TJ/CGJ 01/2015 Atualiza a Tabela de Temporalidade de Documentos do Poder Judiciário do Estado do Rio de Janeiro;
- Ato Executivo TJ nº 5.157/2009 Disciplina, no âmbito do Poder Judiciário do Estado do Rio de Janeiro, a eliminação dos autos processuais dos Juizados Especiais Criminais;

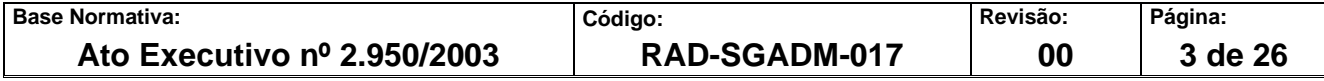

- Ato Executivo TJ nº 4.363/2010 Autoriza a eliminação de processos julgados sem resolução do mérito, com baixa no registro de distribuição, em decorrência do cumprimento da Meta 2 de 2009, do Conselho Nacional de Justiça – CNJ;
- Ato Executivo TJ nº 4.364/2010 Autoriza a eliminação de processos judiciais de acordo com a Tabela de Temporalidade de Documentos do PJERJ, a publicação de editais para manifestação das partes e dá outras providênicas;
- Lei Federal n° 12.527/2011 Regula o acesso à informações e dá outras providências;
- Resolução CNJ nº 324/2020 Institui Diretrizes e Normas de Gestão Documental do Poder Judiciário;
- Resolução OE 08/2022 Aprova a revisão do Programa de Gestão Documental do Poder Judiciário do Estado do Rio de Janeiro - PROGED/PJERJ, em consonância com as normativas da Resolução CNJ nº 324/2020;
- Resolução CNJ nº 469/2022 Estabelece diretrizes e normas sobre a digitalização de documentos judiciais e administrativos e de gestão de documentos digitalizados do Poder Judiciário.

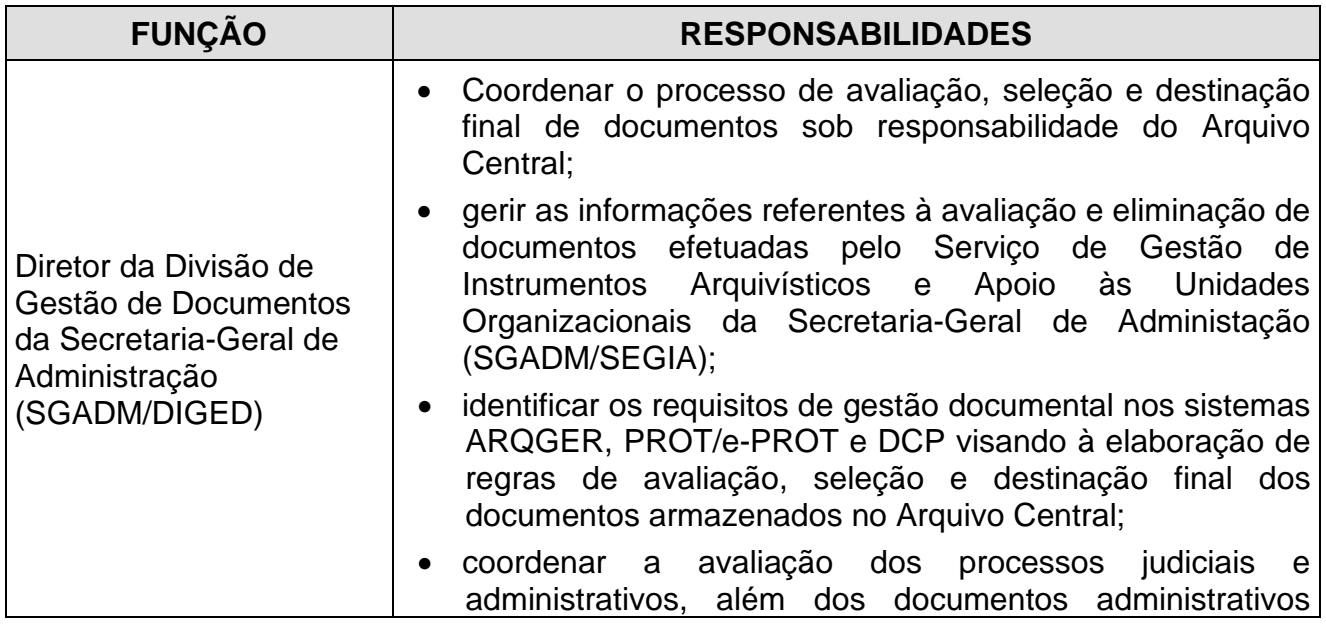

# **5 RESPONSABILIDADES GERAIS**

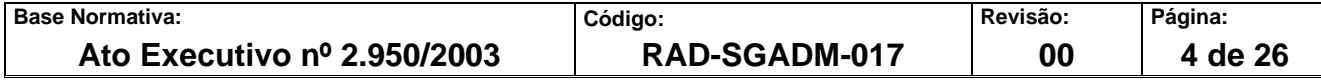

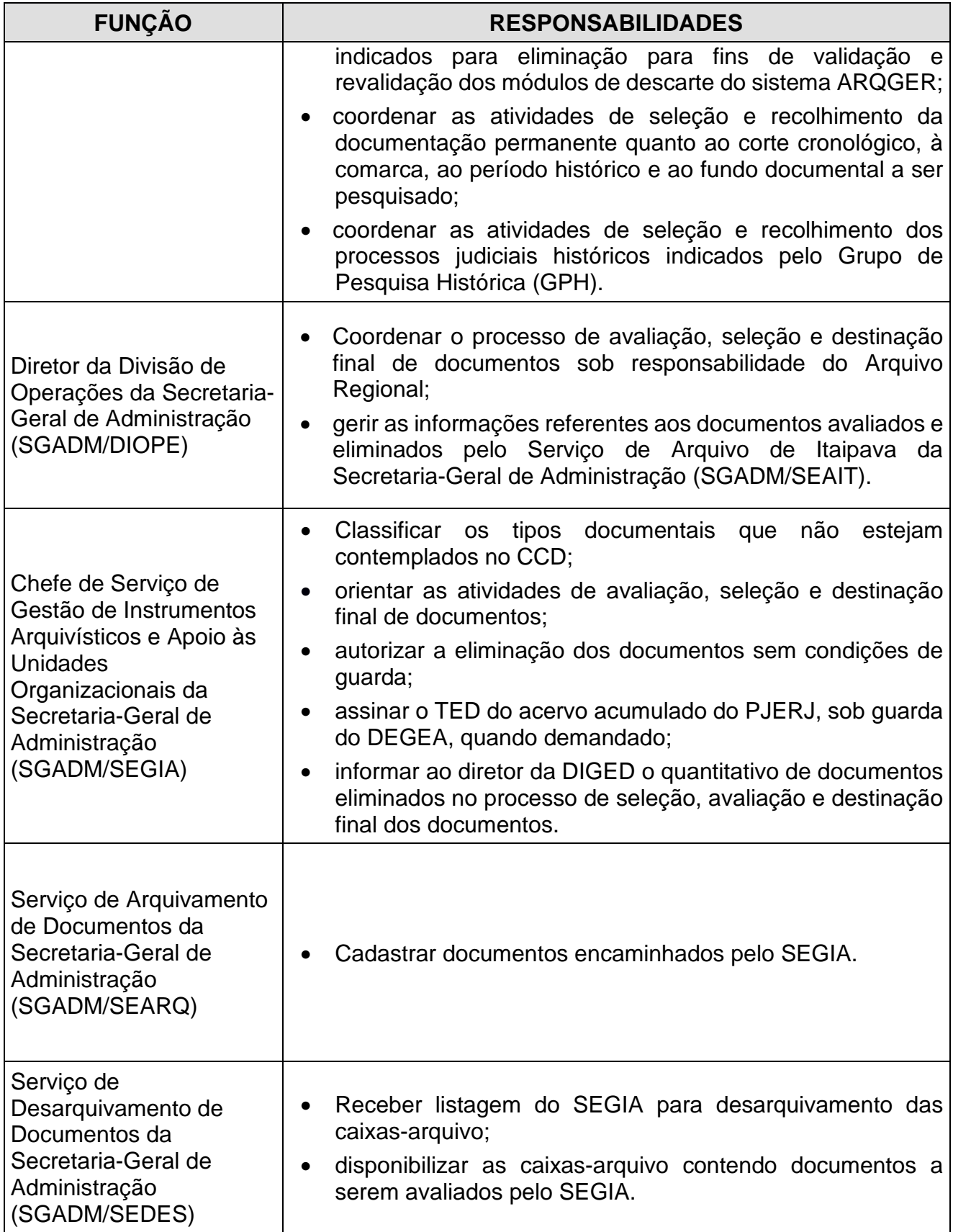

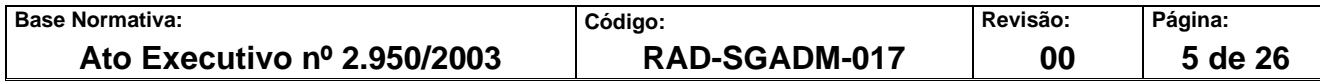

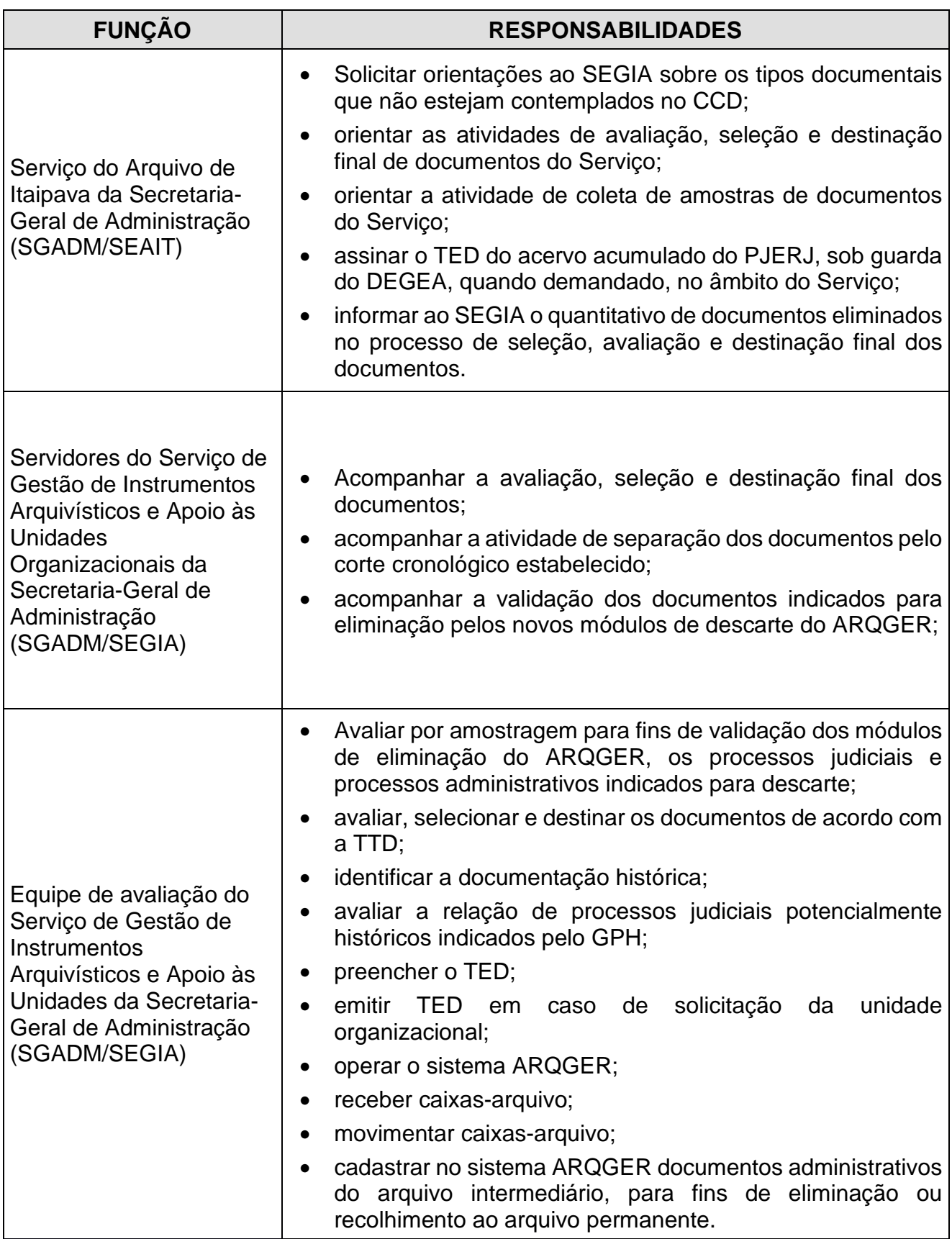

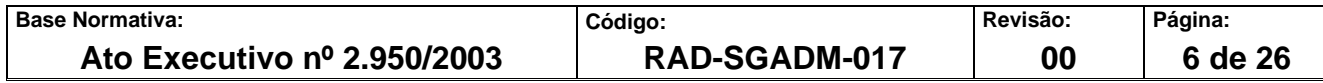

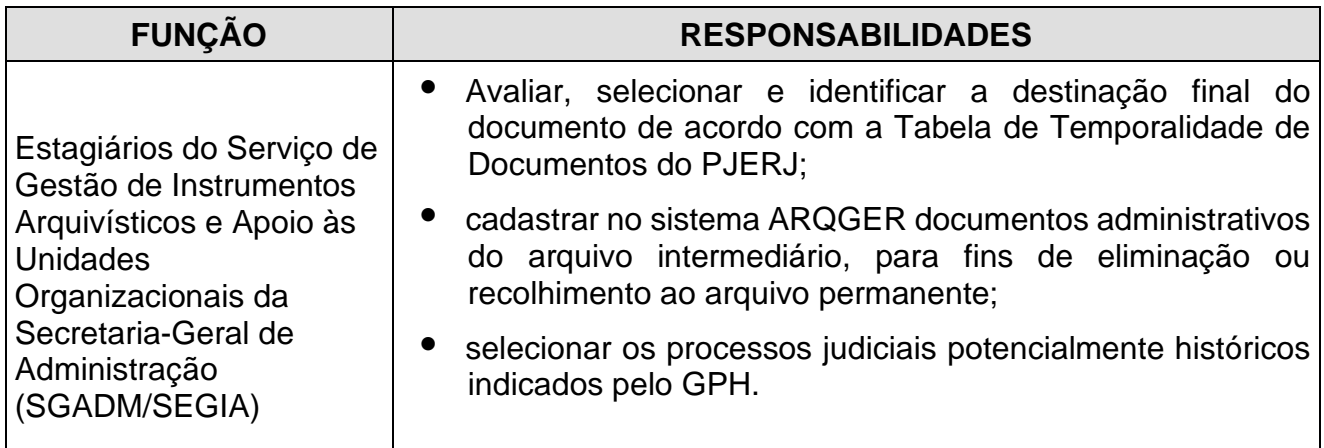

# **6 CONDIÇÕES GERAIS**

- **6.1** Os documentos de valor permanente constituem patrimônio histórico da Instituição e são inalienáveis e imprescritíveis, devendo ser selecionados de acordo com os critérios estabelecidos pela legislação em vigor e pelo PJERJ.
- **6.2** São de guarda permanente:
	- I. os documentos amparados pelo corte cronológico da Instituição, fixado em 1950;
	- II. os documentos cuja destinação final seja a guarda permanente definidos na Tabela de Temporalidade de Documentos do PJERJ;
	- III. os documentos amostrais preservados do conjunto documental destinado à eliminação;
	- IV. os documentos do acervo acumulado na rede de arquivos que passarem por processo de avaliação especial, a fim de identificar documentos passíveis de integrar o acervo permanente da Instituição;
	- V. os documentos indicados para preservação pela Comissão Permanente de Avaliação Documental (COPAD);
	- VI. os documentos cujas partes constem no Catálogo de Personalidades;
	- VII. os documentos indicados pelo Grupo de Pesquisa Histórica.
- **6.3** Os documentos do acervo acumulado (arquivo intermediário) são selecionados e avaliados pela equipe interdisciplinar do SEGIA-avaliação composta por servidores, historiadores, arquivista, auxiliares de documentação e estagiários. A documentação

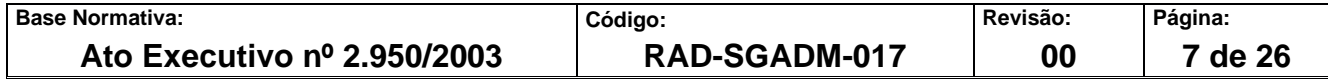

considerada permanente é recolhida ao Serviço de Gestão de Acervos Arquivísticos Permanentes da Secretaria-Geral de Administração (SGADM/SEGAP).

- **6.4** A documentação produzida e recebida do século XVIII, XIX e meados do XX (até 1950) é considerada permanente e integralmente preservada.
- **6.5** A documentação gerada e a partir de 1951 é selecionada para o acervo permanente, quando identificado seu valor histórico, probante ou informativo que justifique seu recolhimento.
- **6.5.1** A documentação produzida a partir de 1951 é avaliada com critérios arquivísticos e históricos, observando-se os fatos e acontecimentos relevantes constantes na historiografia do período.
- **6.5.2** Os autos de processos judiciais que correram em segredo de justiça ou aqueles considerados sigilosos são devolvidos às respectivas caixas-arquivos até que a Comissão Permanente de Avaliação Documental (COPAD) defina os critérios de tratamento dessa documentação.
- **6.6** A eliminação realizada pelo SEGIA-avaliação é consequência das atividades de avaliação e seleção dos documentos, observando-se os prazos de guarda e a destinação final estipulados na TTD.
- **6.7** A documentação notoriamente sem condições de guarda, com dados não identificados, cujas informações sofreram dano irreparável, impossibilitando, por qualquer meio, sua inteligibilidade, é segregada para eliminação com registro no FRM-SGADM-017-06 – (Termo de Eliminação de Documentos sem Condições de Guarda).
- **6.8** No caso de dúvidas quanto à necessidade de baixa dos processos judiciais, classificação por tipo de ação ou sua correlação com o assunto e classe do DCP, o SEGIA consulta a COPAD.

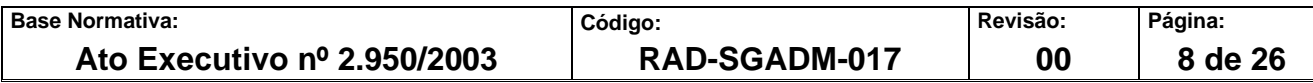

# **7 PROCEDIMENTOS PARA AVALIAR E VALIDAR OS MÓDULOS DO ARQGER QUE INDICAM PROCESSOS JUDICIAIS E ADMINISTRATIVOS PARA ELIMINAÇÃO**

- **7.1** O diretor da DIGED remete ao SEGIA-avaliação arquivos eletrônicos fornecidos pela Secretaria-Geral de Tecnologia da Informação e Comunicação de Dados (SGTEC) contendo processos judiciais e processos administrativos indicados para descarte, com respectiva localização das caixas, para validação dos requisitos de gestão documental, incluindo as regras de negócio para eliminação.
- **7.1.1** A validação é realizada por amostragem calculada por meio da fórmula apresentada no anexo 7.
- **7.2** O SEGIA-avaliação estipula previsão de conclusão da avaliação de acordo com o número de processos amostrais, com a complexidade da matéria e com a equipe disponível para execução da atividade.
- **7.3** Solicita as caixas-arquivo via sistema ARQGER ou por correio eletrônico ao Serviço de Desarquivamento de Documentos da Secretaria-Geral de Administração (SGADM/SEDES).
- **7.4** Registra a entrada das caixas-arquivo no Sistema ARQGER.
- **7.5** Organiza as caixas-arquivo.
- **7.6** Avalia manualmente os processos selecionados com intuito de validar as regras de negócio do módulo ARQGER e os critérios de gestão documental definidos, priorizando a verificação no sistema DCP do tipo de sentença, da baixa e do tempo de arquivamento definitivo do documento.
- **7.7** Quantifica as inconsistências que impeçam a eliminação.
- **7.8** Após o término da atividade, registra a validação em planilha Excel (Validação dos Requisitos de Gestão Documental no ARQGER/DCP) e encaminha por correio eletrônico ao diretor da DIGED.
- **7.9** Registra a saída das caixas-arquivo no Sistema ARQGER, devolvendo-as ao SEDES.

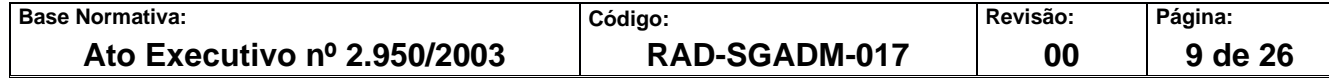

# **8 PROCEDIMENTOS PARA AVALIAR, SELECIONAR E DESTINAR AO ACERVO PERMANENTE OS PROCESSOS JUDICIAIS DO ARQUIVO INTERMEDIÁRIO**

### **8.1 Pesquisa por período e por unidade organizacional**

- **8.1.1** O SEGIA pesquisa no sistema ARQGER, por período, a partir do século XVIII, e por unidade organizacional.
- **8.1.2** Solicita ao SEDES a caixa-arquivo de localização dos processos judiciais para avaliar a documentação.
- **8.1.3** Registra no sistema ARQGER a entrada das caixas-arquivo no SEGIA-avaliação.
- **8.1.4** Organiza as caixas-arquivo.
- **8.1.5** Avalia os processos judiciais, analisando o corte cronológico estabelecido pela instituição, classificação e relevância histórica do documento.
- **8.1.6** Os processos judiciais são organizados, de forma a verificar número tombo. Os processos selecionados são condensados via Sistema ARQGER para uma caixa, que será recolhida ao SEGAP.
- **8.1.7** Devolve ao SEDES os processos que não atendem aos critérios estabelecidos.

# **8.2 Recolhimento de processos judiciais indicados pelo Grupo de Pesquisa Histórica (GPH)**

- **8.2.1** O SEGIA-avaliação recebe do GPH, por correio eletrônico, a relação de processos judiciais potencialmente históricos, com a indicação da posição de caixa-arquivo.
- **8.2.2** Solicita ao SEDES a caixa-arquivo de localização dos processos judiciais para avaliar a documentação.
- **8.2.3** Registra no sistema ARQGER a entrada das caixas-arquivo no SEGIA-avaliação.
- **8.2.4** Organiza as caixas-arquivo.

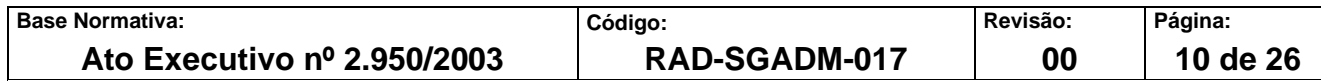

- **8.2.5** Realiza avaliação da documentação da caixa-arquivo para confirmar a identificação de personagens históricos e instituições envolvidas em fatos e conflitos sociais, geradores de autos de processos judiciais, indicados pelo GPH.
- **8.2.5.1** No caso de autos de processos judiciais com número de distribuição, identificados como potencialmente históricos, serão inseridos no "Cadastro de Processos de Guarda Permanente" do sistema ARQGER para futuro recolhimento ao SEGAP.
- **8.2.6** Após a confirmação dos requisitos de identificação, os documentos são condensados em uma caixa e são recolhidos ao SEGAP.
- **8.2.6.1** Caso a quantidade de processos judiciais históricos localizados supere a capacidade de recolhimento mensal para o SEGAP, o estagiário supervisionado pelo pesquisador em história, responsável pela avaliação, registra o número tombo e a unidade organizacional na aba de cadastro de processos de guarda permanente por tombo (ARQGER), devolvendo-o para a caixa-arquivo.

# **8.3 Recolhimento de processos judiciais históricos**

- **8.3.1** O SEGIA-avaliação executa saída nas caixas via sistema ARQGER para o SEGAP e entra em contato com o supervisor da empresa contratada, via Teams ou correio eletrônico, para realizar a retirada.
- **8.3.2** Devolve ao SEDES os processos que não se enquadram nos critérios estabelecidos.

### **9 PROCEDIMENTOS PARA AVALIAR, SELECIONAR E DESTINAR OS DOCUMENTOS ADMINISTRATIVOS DO ARQUIVO INTERMEDIÁRIO**

- **9.1** O SEGIA-avaliação seleciona acervo, potencialmente eliminável, a ser avaliado.
- **9.2** Após a escolha do acervo, solicita o desarquivamento, por correio eletrônico ou sistema ARQGER, das caixas-arquivo ao SEDES.
- **9.3** Registra a entrada das caixas-arquivo no Sistema ARQGER.

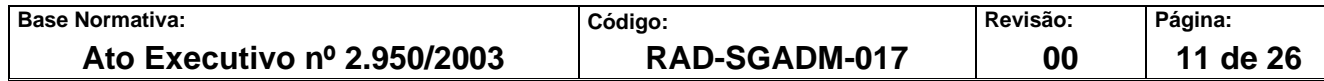

- **9.3.1** Organiza fisicamente as caixas-arquivo, identificando-as como "Documentos aguardando avaliação".
- **9.4** Avalia gradualmente, as caixas-arquivo, identifica o tipo documental e a sua classificação.
- **9.4.1** Caso não conste o pedido de arquivamento, ou haja divergência entre o pedido de arquivamento e o conteúdo da caixa, encaminha mensagem eletrônica para as unidades organizacionais informando que os itens documentais serão cadastrados no sistema ARQGER, sendo eliminados ou recolhidos ao arquivo permanente.
- **9.5** Caso o assunto da unidade de arquivamento não esteja contemplado no CCD, consulta o chefe de serviço para identificar a classificação do documento.
- **9.6** Cadastra as unidades de arquivamento das caixas-arquivo no sistema ARQGER.
- **9.7** Após o cadastramento, separa as unidades de arquivamento de acordo com a sua destinação final.
- **9.7.1** Para o documento cuja destinação final seja a eliminação, o prazo de guarda na fase corrente for "Tempo necessário" e o total (corrente + intermediária) for diferente de zero, o "Tempo necessário" está incluído na coluna total.
- **9.8** Após avaliação, não restando nenhum documento na caixa-arquivo, efetua a eliminação da etiqueta.
- **9.9** O registro da eliminação dos documentos administrativos é gerado pelo sistema ARQGER no FRM-SGADM-017-03 (Termo de Eliminação de Documentos – ADM), permanecendo armazenado no ARQGER.
- **9.10** Os documentos destinados ao descarte são encaminhados para reciclagem.
- **9.11** Devolve as caixas-arquivo remanescentes ao SEDES.
- **9.11.1** Registra a saída das caixas-arquivo no Sistema ARQGER**.**

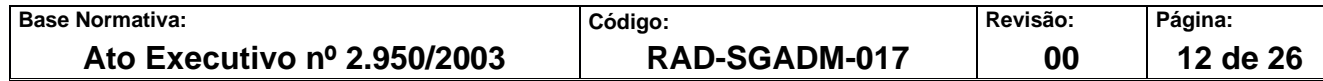

- **9.11.2** O SEAIT informa ao SEGIA-avaliação as estatísticas mensais de avaliação em planilha própria. O chefe do SEGIA-avaliação consolida o total dos documentos administrativos avaliados e eliminados para elaboração do indicador de desempenho.
- **9.12** O quantitativo de documentos avaliados é registrado no FRM-SGADM-017-04 Controle Individual de Avaliação e Eliminação.

#### **10 PROCEDIMENTOS PARA CADASTRAR E ELIMINAR DOCUMENTOS ADMINISTRATIVOS NO SISTEMA ARQGER**

- **10.1** Para cadastrar documentos administrativos no sistema ARQGER, o SEGIA-Avaliação acessa a opção "Arquivamento", seleciona o campo "Cadastrar Conteúdo" e utiliza o botão "alterar" para cadastrar o conteúdo do maço.
- **10.2** Na opção "Impressões", acessa o campo "Avaliação", insere número da caixa ou período a ser pesquisado para gerar o "Relatório de Unidades de Arquivamento Elimináveis".
- **10.3** Na opção "Eliminação", acessa o campo "Retirar de Caixa (Eliminar) Unidade de Arquivamento". Digita número da caixa e marca as unidades de arquivamento para eliminação.
- **10.3.1** Caso a operação de eliminação da unidade de arquivamento ocorra de forma indevida, acessa a opção "Eliminação", seleciona o campo "Cancelar Retirada/Eliminação – Unidade de Arquivamento".
- **10.3.2** Para gerar "Termo de Eliminação", com impressão ou não, acessa a opção "Eliminação", seleciona o campo "Gerar Termo de Eliminação – Unidade de Arquivamento", insere o código do órgão, o número do maço e a data da eliminação, que previamente é consultada no "Relatório de Unidades de Arquivamento Eliminadas".
- **10.4** Para consultar "Termo de Eliminação", acessa a opção "Impressões Avaliação Termos de Eliminação – Unidades de Arquivamento", insere o número do "Termo de

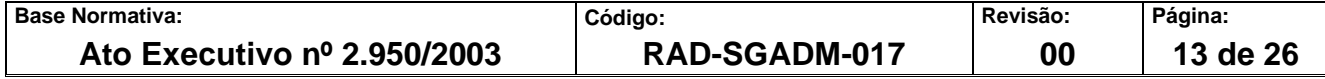

Eliminação" ou código do Órgão e Maço ou Período (data de geração do termo). Após pesquisar, seleciona o "Termo de Eliminação" para impressão.

**10.5** Para eliminação da caixa-arquivo, acessa a opção "Movimentação/ Eliminar Etiquetas de Caixa", insere o número da caixa e utiliza o botão "gravar" para eliminar a caixa.

# **11 PROCEDIMENTOS PARA ELIMINAR DOCUMENTAÇÃO SEM CONDIÇÕES DE GUARDA**

- **11.1** O SEGIA-avaliação elimina a documentação sem condições de guarda identificada na avaliação das caixas-arquivo ou transferida pelo SEARQ, SEDES e CEATE após prévia solicitação por correio eletrônico ou Teams. Esta eliminação é registrada no FRM-- SGADM -017-06 – Termo de Eliminação de Documentos Sem Condições de Guarda, cuja numeração é controlada pelo FRM-SGADM-017-05 – Controle de Termo de Eliminação de Documentos Sem Condições de Guarda.
- **11.1.1** A eliminação ocorre somente com a expressa autorização da chefe do SEGIA, que assina o FRM-SGADM-017-06 com o avaliador.
- **11.1.2** No caso de documentos administrativos, o SEGIA-avaliação realiza o registro do Termo de Eliminação de Documentos Sem Condições de Guarda no campo "observação" do "cadastro de conteúdo da caixa" no sistema ARQGER.
- **11.1.3** No caso de processos judiciais, a eliminação da etiqueta da caixa contendo a documentação descartada é realizada manualmente e o Relatório de Eliminação da Caixa deve ser arquivado eletronicamente. Em seguida, informa o SEADE sobre a eliminação do documento e da caixa para constar a eliminação extraordinária do documento.
- **11.1.4** Arquiva os FRM-SGADM-017-06 e FRM-SGADM-017-05 para eventuais consultas.
- **11.2** Devolve à caixa-arquivo a documentação não eliminada, e encaminha ao SEDES após o registro da saída no sistema ARQGER.

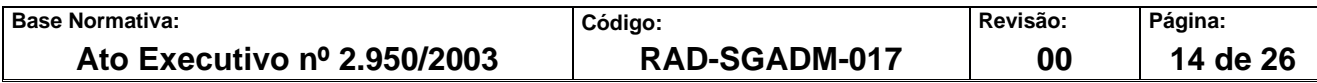

**11.3** Encaminha para reciclagem as caixas-arquivo avaliadas que apresentem 100% (cem por cento) de sua capacidade de armazenagem desocupada, bem como a documentação destinada ao descarte.

#### **12 PROCEDIMENTOS PARA DESARQUIVAMENTO DE AUTOS DE PROCESSO JUDICIAL PERTENCENTES ÀS SERVENTIAS DE COMPETÊNCIA "ÓRFÃOS E SUCESSÕES" DA COMARCA DA CAPITAL QUE FORAM DIGITALIZADOS E ARMAZENADOS EM ETIQUETA FIXA**

- **12.1** O SEGIA-avaliação recebe do CEATE ou SEDES, por correio eletrônico, a relação de processos a serem desarquivados.
- **12.2** As informações são conferidas no sistema ARQGER para confirmação do registro dos processos judiciais em etiqueta fixa.
- **12.3** Confirmada a localização em etiqueta fixa realiza o pedido de desarquivamento da caixa-arquivo.
- **12.4** Recebe e registra no sistema ARQGER, a entrada da caixa-arquivo no SEGIAavaliação.
- **12.5** Confirma os requisitos de identificação do processo solicitado.
- **12.6** Retira o processo da etiqueta fixa no sistema ARQGER.
- **12.7** Informa o solicitante por correio eletrônico que o processo está disponível para retirada.
- **12.8** Elabora guia de remessa para registro da retirada.

#### **13 INDICADORES**

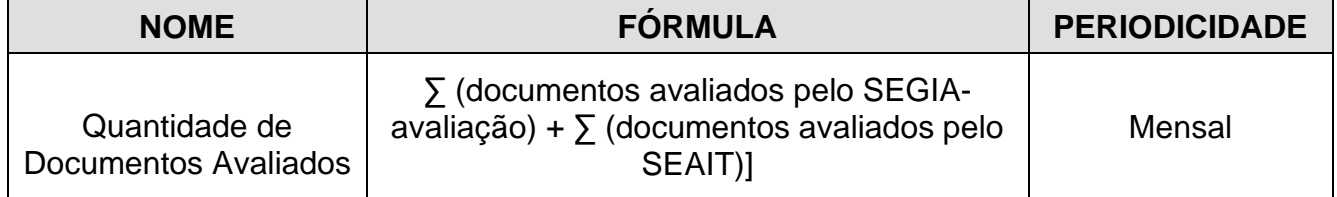

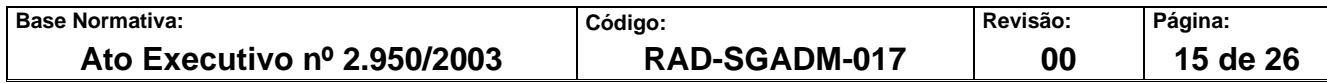

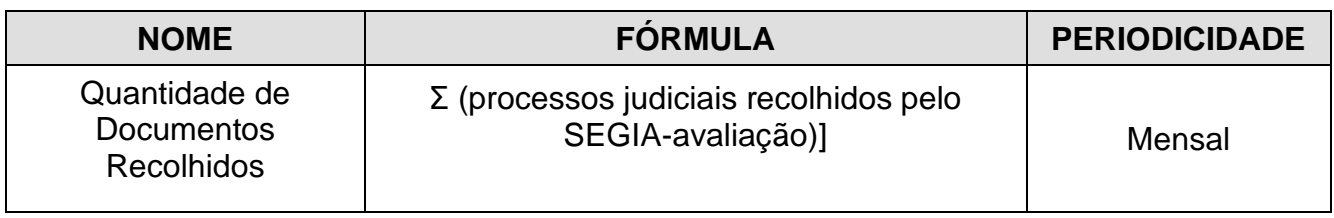

# **14 GESTÃO DA INFORMAÇÃO DOCUMENTADA**

**14.1** As informações deste processo de trabalho são geridas e mantidas em seu arquivo corrente, de acordo com a tabela de gestão da informação documentada apresentada a seguir:

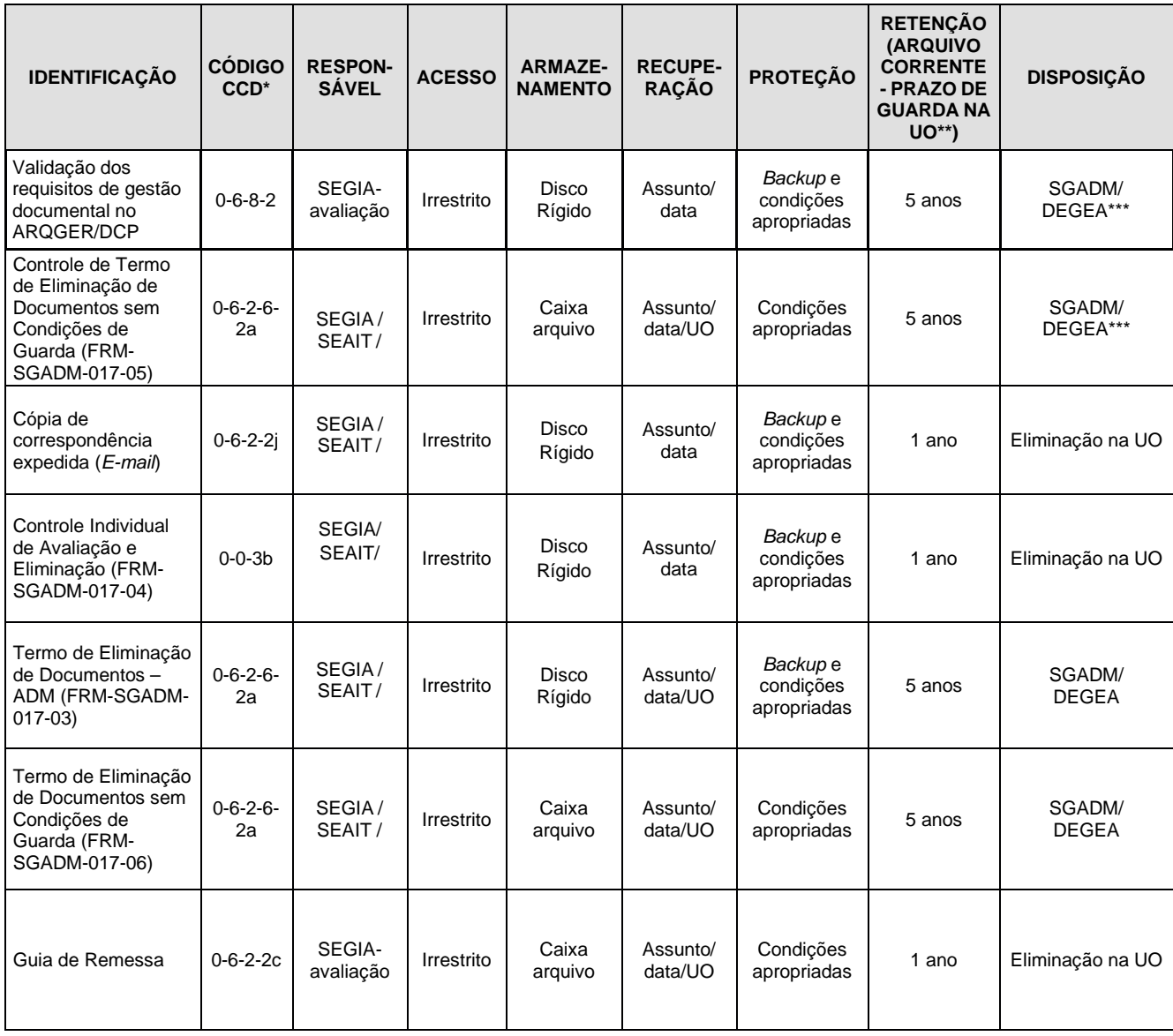

Legenda:

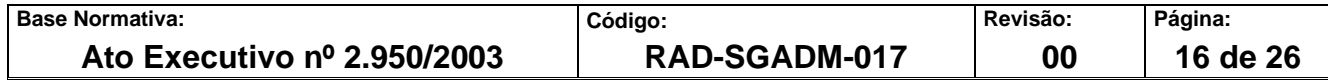

\*CCD = Código de Classificação de Documentos.

\*\*UO = Unidade Organizacional.

\*\* SGADM/DEGEA = Departamento de Gestão de Acervos Arquivísticos, da Secretaria-Geral de Administração.

Notas:

- a) Eliminação na UO procedimentos Organizar os Arquivos Correntes das Unidades Organizacionais.
- b) SGADM/DEGEA procedimentos Arquivar e Desarquivar Documentos no DEGEA; Avaliar, Selecionar e Destinar os Documentos do Arquivo Intermediário e Gerir Arquivo Permanente.
- c) Os dados lançados no Sistema Corporativo são realizadas por pessoas autorizadas e recuperados na UO. O armazenamento, a proteção e o descarte desses dados cabem à SGTEC, conforme RAD-SGTEC-021 – Elaborar e Manter Rotinas de Armazenamento de Segurança dos Bancos de Dados e Servidores de Aplicação.

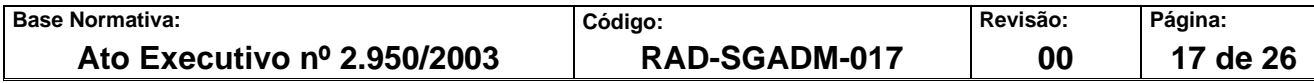

#### **15 ANEXOS**

- Anexo 1 Procedimento pra Avaliar e Validar os Módulos do ARQGER que Indicam Processos Judiciais e Admnistrativos para Eliminação;
- Anexo 2 Procedimento para Avaliar, Selecionar e Destinar ao Acervo Permanente os Processos Judiciais do Arquivo Intermediário;
- Anexo 3 Recolhimento de Processos Judiciais Indicados pelo Grupo de Pesquisa Histórica (GPH);
- Anexo 4 Procedimentos para Avaliar, Selecionar e Destinar os Documentos Administrativos do Arquivo Intermediário;
- Anexo 5 Procedimentos para Cadastrar e Eliminar Documentos Administrativos no Sistema ARQGER;
- Anexo 6 Procedimentos para Eliminar Documentação Sem Condição de Guarda;
- Anexo 7 Fórmula para Cálculo de Amostragem para Validação de Módulo de Eliminação;
- Anexo 8 Procedimento para Desarquivar Processo Judicial da Vara de Órfãos e Sucessões da Capital, Digitalizado e Armazenado em Etiqueta Fixa.

==========

**Base Normativa: Código: Revisão: Página: Ato Executivo nº 2.950/2003 RAD-SGADM-017 00 18 de 26** 

### **ANEXO 1 – FLUXO DO PROCEDIMENTO PARA AVALIAR E VALIDAR OS MÓDULOS DO ARQGER QUE INDICAM PROCESSOS JUDICIAIS PARA ELIMINAÇÃO**

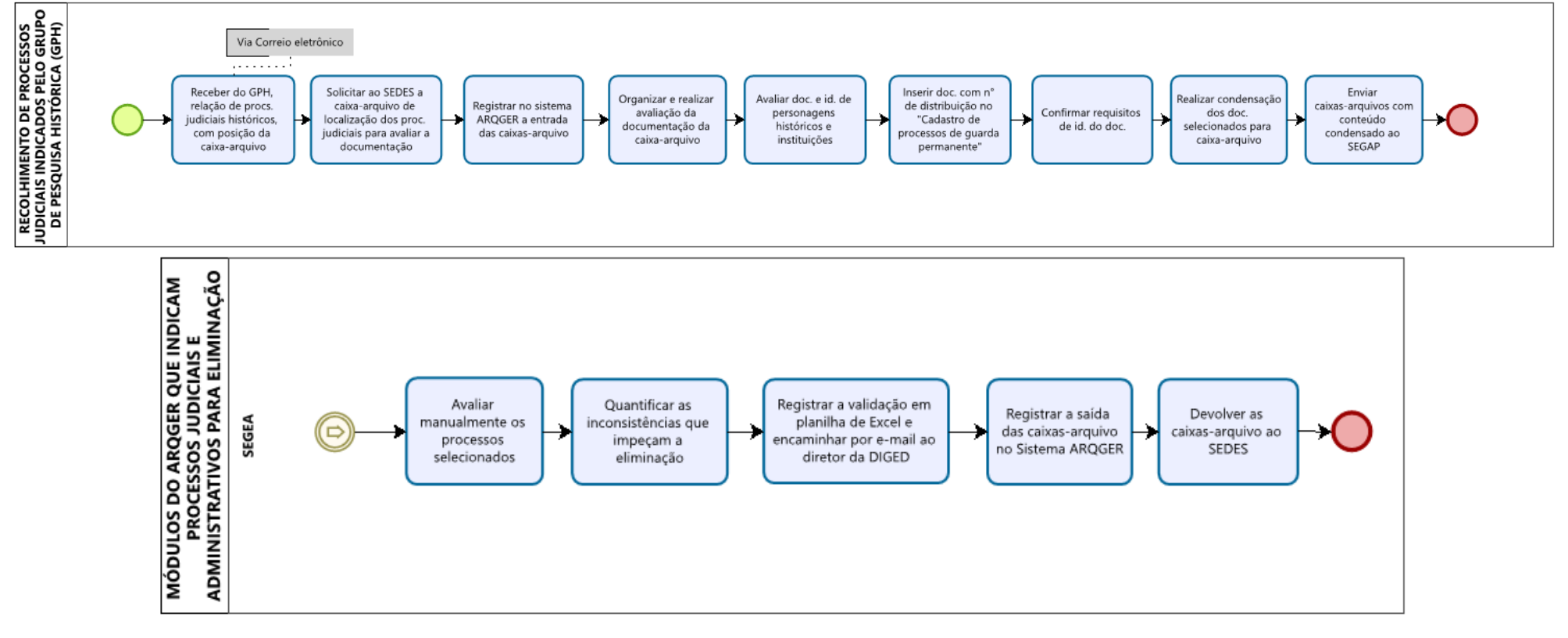

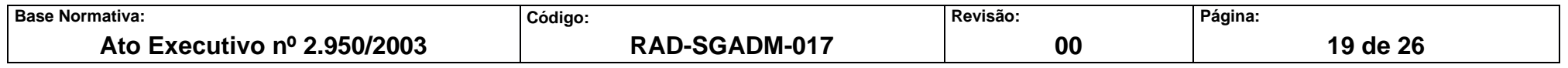

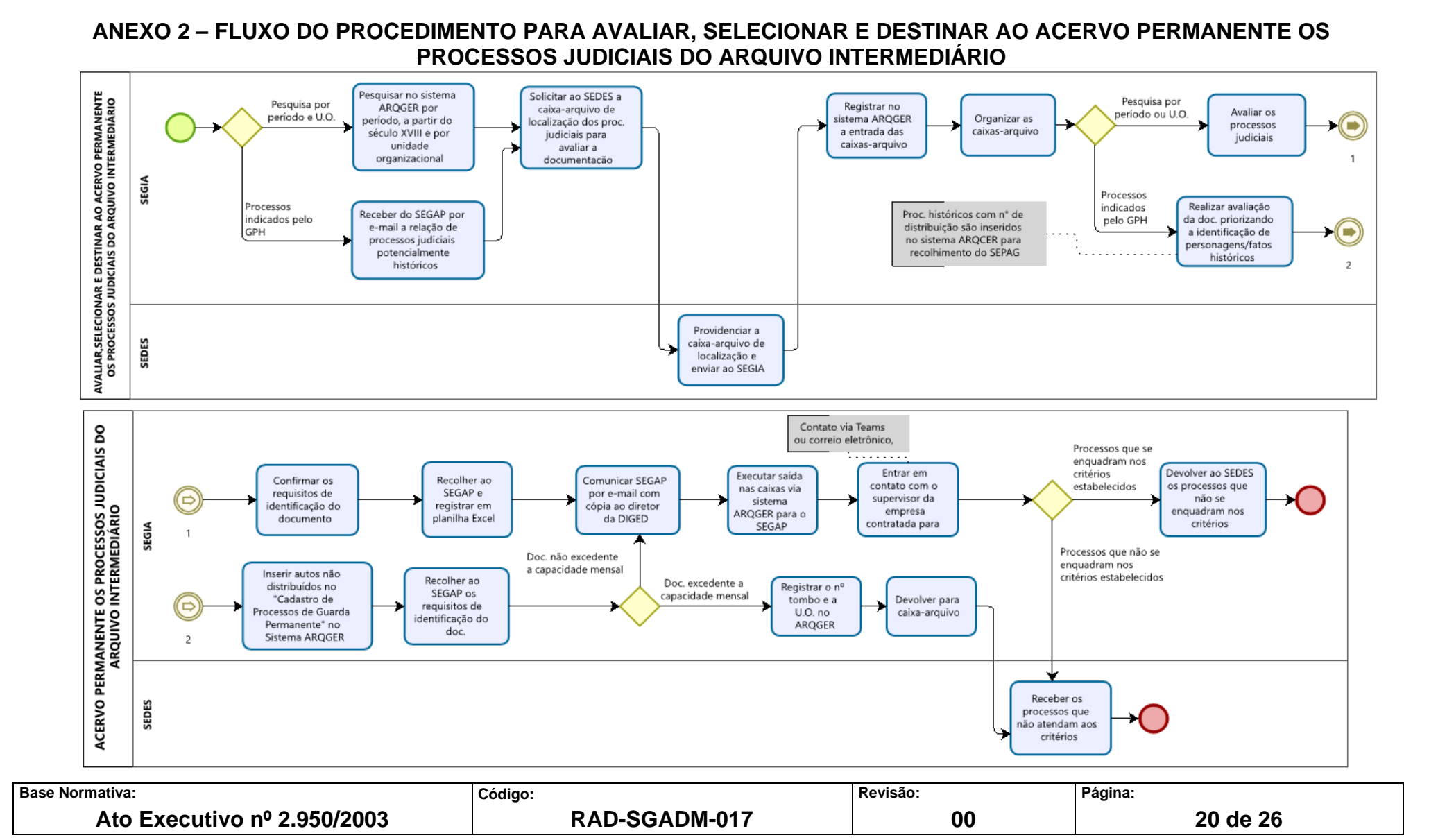

# **ANEXO 3 – FLUXO DO RECOLHIMENTO DE PROCESSOS JUDICIAIS INDICADOS PELO GRUPO DE PESQUISA HISTÓRICA (GPH)**

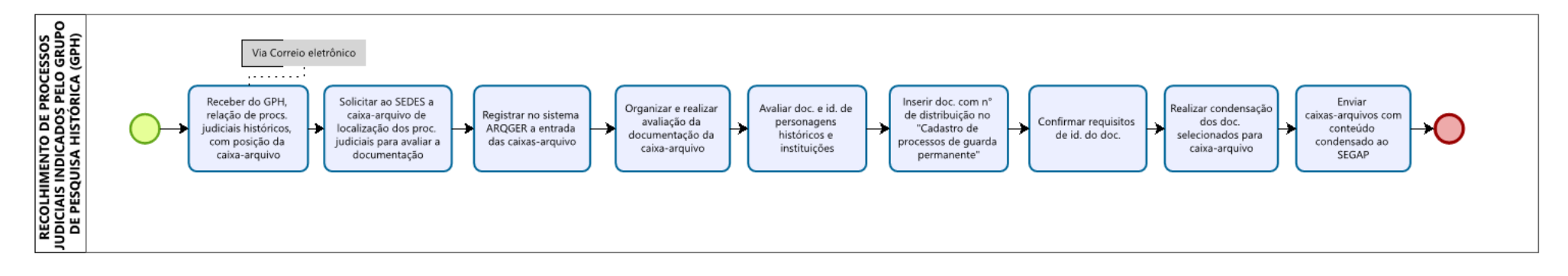

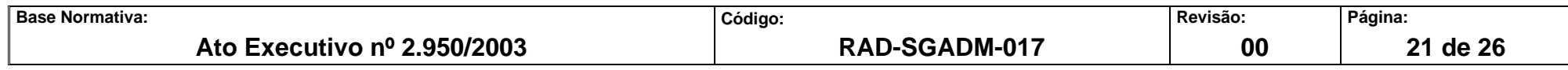

#### **ANEXO 4 - FLUXO DO PROCEDIMENTO DE AVALIAR, SELECIONAR E DESTINAR OS DOCUMENTOS ADMINISTRATIVOS DO ARQUIVO INTERMEDIÁRIO**

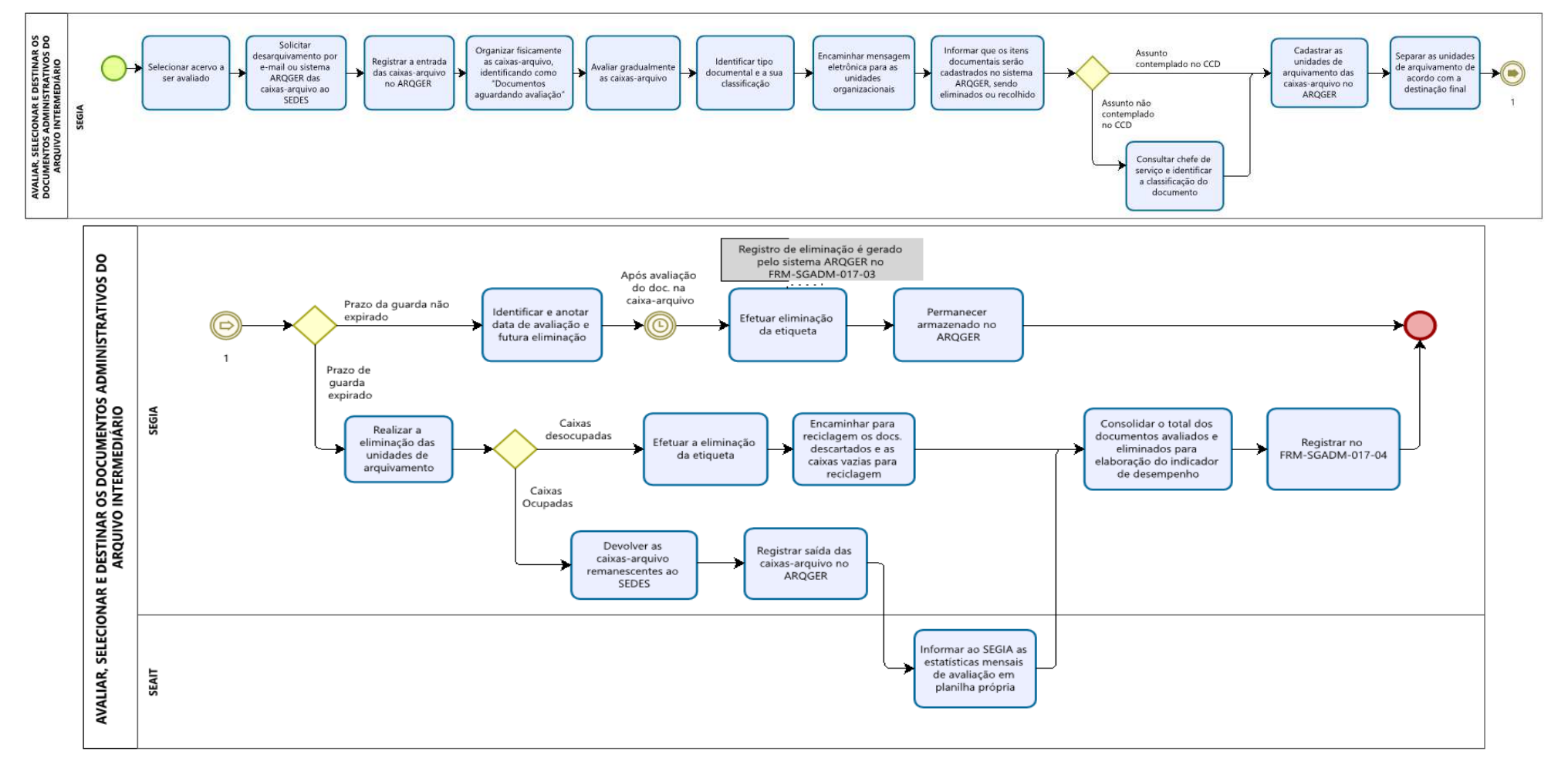

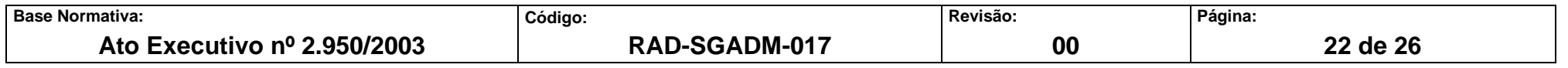

### **ANEXO 5** – **PROCEDIMENTOS PARA CADASTRAR E ELIMINAR DOCUMENTOS ADMINISTRATIVOS NO SISTEMA ARQGER**

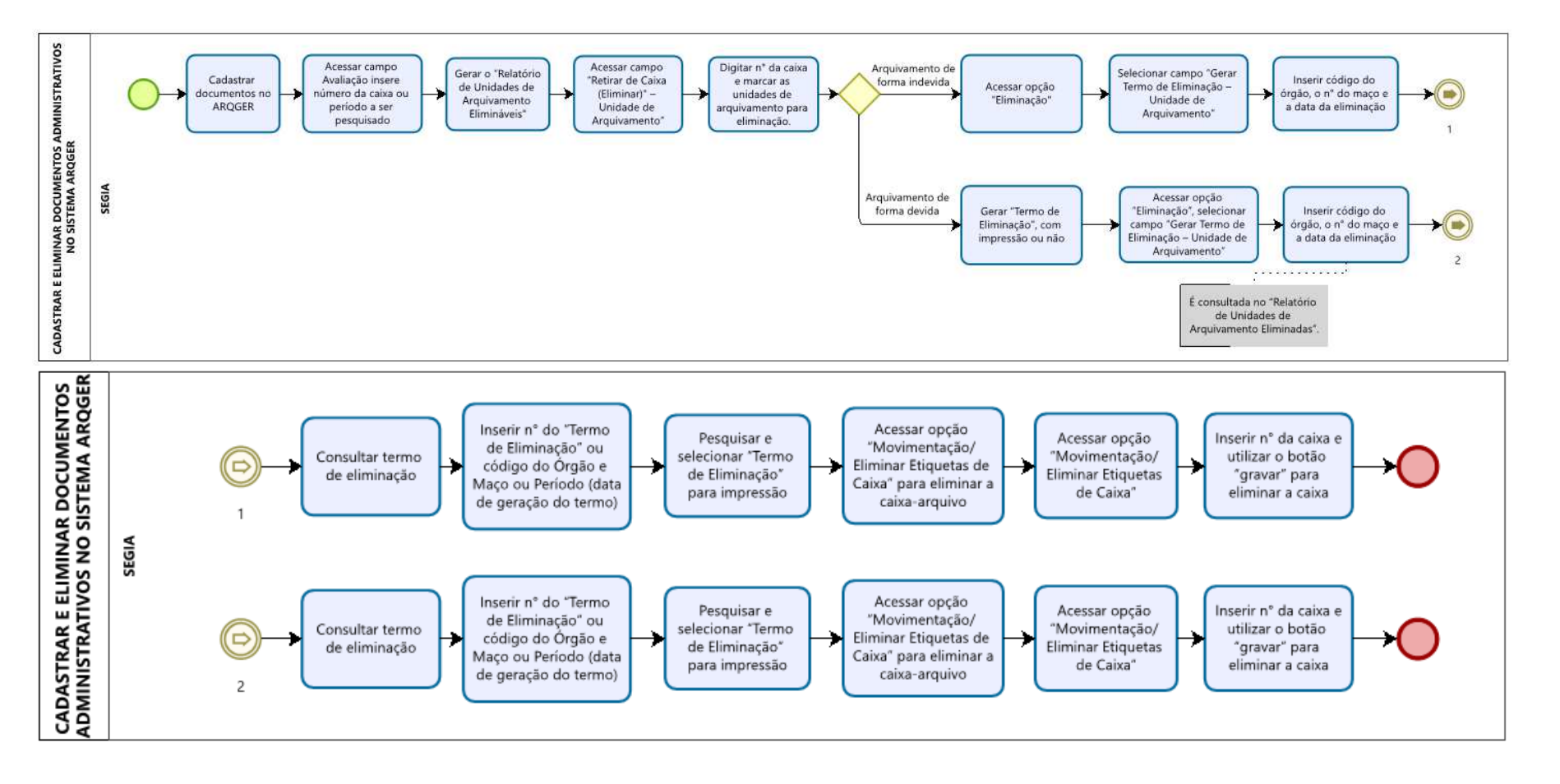

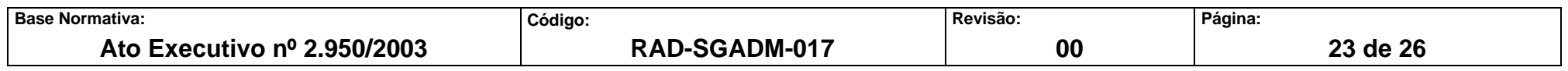

**ANEXO 6 – PROCEDIMENTO PARA ELIMINAR DOCUMENTAÇÃO SEM CONDIÇÕES DE GUARDA** 

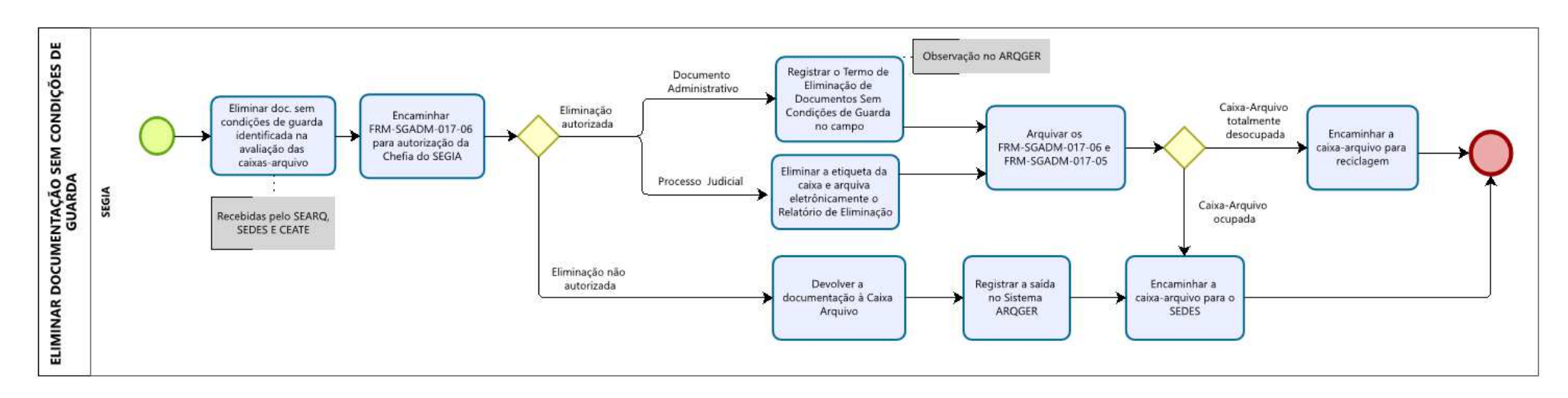

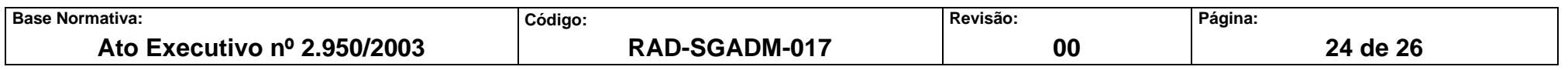

# **ANEXO 7 – FÓRMULA PARA CÁLCULO DE AMOSTRAGEM PARA VALIDAÇÃO DE MÓDULO DE ELIMINAÇÃO**

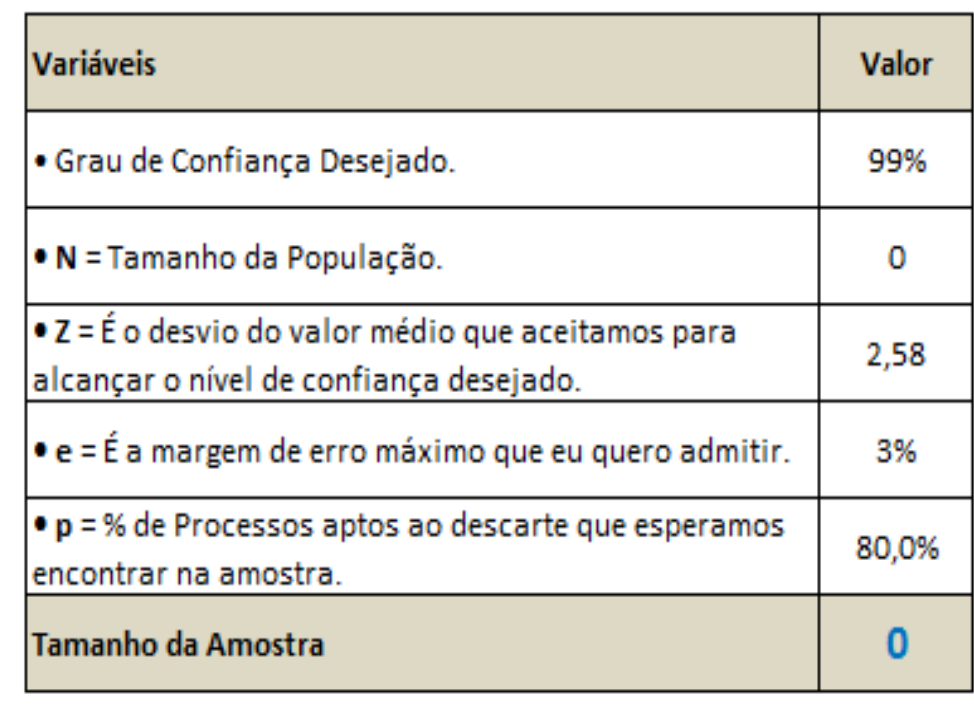

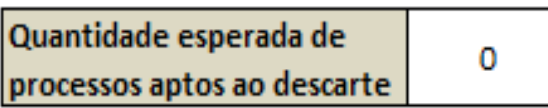

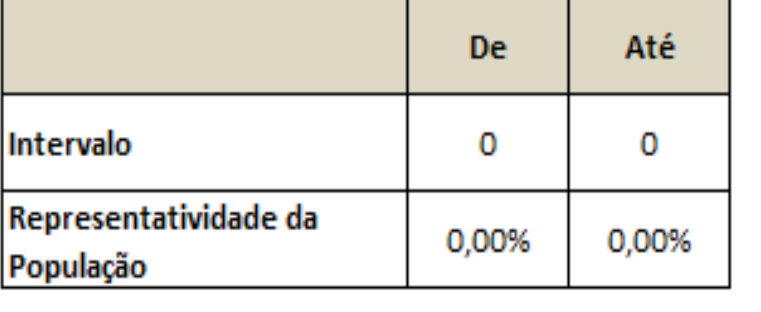

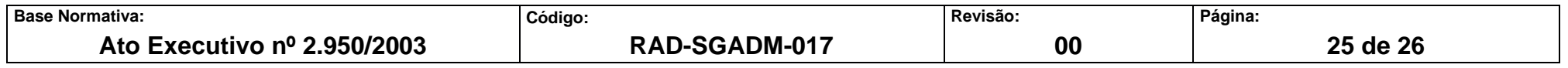

### **ANEXO 8 – PROCEDIMENTO PARA DESARQUIVAR PROCESSO JUDICIAL DA VARA DE ÓRFÃOS E SUCESSÕES DA CAPITAL, DIGITALIZADO E ARMAZENADO EM ETIQUETA FIXA**

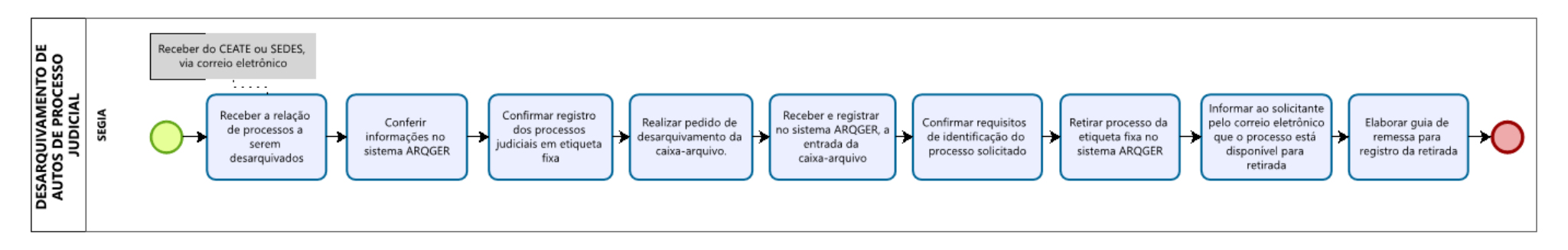

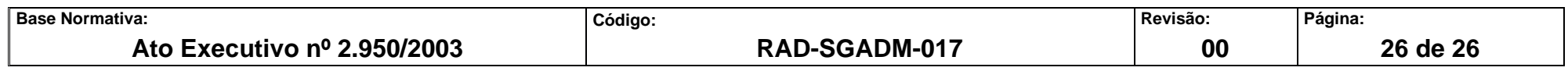